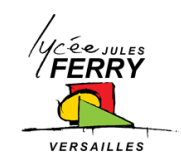

### **Fiche Module : PROGRAMMATION**

Auteur(s) de la fiche : APPAVOU Fiche Module

# **1. Objectifs pédagogiques et illustration :**

- Initier l'élève à la robotique et à la programmation ;
- Utiliser un logiciel de programmation ;
- Savoir résoudre un problème posé ;
- Restituer le travail auprès de la classe.

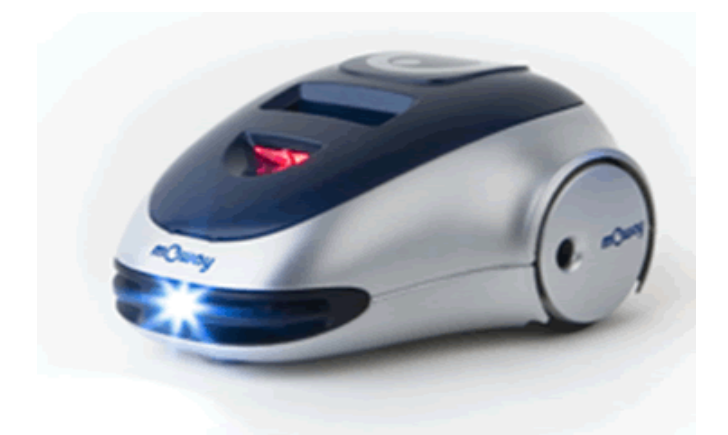

# **2. Organisation matérielle :**

Volume horaire : 10h00 Format : Activité pour 18 élèves maximum, travail individuel ou binôme Matériel :

- Ordinateurs (1 par élève ou binôme)
- Logiciels :
	- o Moway Gui
	- o Mplab
- Système :
	- o Robot Moway (1 pour 2 élèves)

## **3. Planning :**

3h00 : Prise en main du robot Moway . ( Séquence 1).

3h00 : Faire un parcours défini (sans obstacles) avec le robot Moway. ( Séquence 2).

3h00 : Reprise des programmes de la séquence 1 mais cette fois en langage C . ( Séquence 3).

1h00 : Oral de restitution : Présentation de sa stratégie de programmation à l'ensemble du groupe. ( Séquence 4).

## **4. Evaluation :**

- Qualité de la programmation .
- Oral de restitution.

## **5. Séquence 1 : Découverte du MOWAY**

# **1-LE ROBOT MOWAY**

Le robot mOway est un petit robot autonome programmable conçu spécialement pour réaliser des applications pratiques de robotique mobile. Il est doté d'une série de capteurs qui vont l'aider à se débrouiller dans un environnement réel. Il dispose pour cela d'un groupe de motorisation qui lui permet de se déplacer sur le terrain. Tous ces dispositifs sont raccordés à un microcontrôleur qui est en charge de la commande du robot.

Ce petit robot dispose de possibilités d'extensions à travers son bus de communication. On pourra y raccorder par exemple un module de communication sans fil, une caméra embarquée, une carte prototype ainsi que

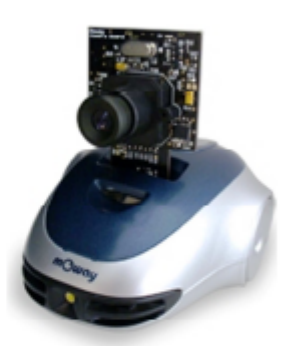

tout autre dispositif qui pourrait se révéler nécessaire au développement d'une nouvelle application.

Le design extérieur de mOway est très compact ; il a été conçu pour que le robot puisse se déplacer en évitant de rester coincé dans un angle. Aussi petit qu'un téléphone portable, il a été surnommé « le robot de poche ».

# **2 - CONSTITUTION DU ROBOT MOWAY**

- 1. Lister les actionneurs du mOway en identifiant si possible les composants utilisés sur une des photos du mOway sur le Document Réponse.
- 2. Répertorier les capteurs et DELs du mOway en les identifiant si possible sur une des photos du mOway sur le Document Réponse.

Le logiciel mOwayGUI (mOway Graphic User Interface) est un logiciel basé sur les diagrammes de flux et qui permet de programmer des applications du robot mOway de facon intuitive. Différents blocs représentent les capteurs et actionneurs du robot et se raccordent entre eux aux moyens de flèches afin de créer le programme désiré.

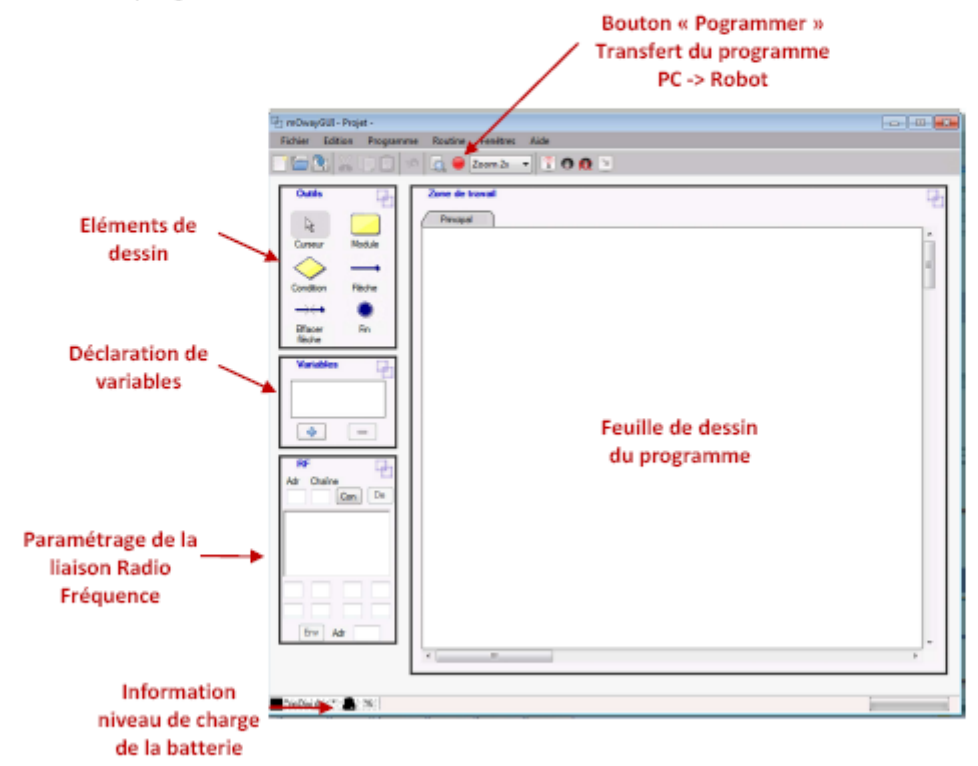

# 4 - STRUCTURE ALGORITHMIQUE LINEAIRE OU SEQUENTIELLE

#### Cahier des charges n°1

Allumer successivement une à une toutes les DEL du mOway avec un intervalle de temps de 1 s entre chaque allumage de DEL.

- 1. Ecrire l'algorithme permettant de répondre au cahier des charges précédant.
- 2. Etablir l'algorigramme correspondant.
- 3. Lancer le logiciel mOwayGUI
- 4. Réaliser, à l'aide de mOwayGUI, un ordinogramme correspondant à l'algorithme précédant.
- 5. Brancher le câble USB à l'ordinateur et au robot (bouton On /Off en position « OFF »). Programmer le robot mOwav.
- 6. Retirer le câble USB et mettre le robot mOway sous tension. Vérifier que le fonctionnement du robot respecte le cahier des charges.

#### Cahier des charges n°2

A la mise sous tension et au bout de 3 s, le robot doit se déplacer en marche avant à vitesse maximum sur 20 cm, il doit aussi allumer la DEL verte lors de la marche avant et la DEL rouge au bout des 20 cm.

- 7. Ecrire l'algorithme permettant de répondre au cahier des charges précédant.
- 8. Réaliser, à l'aide de mOwayGUI un ordinogramme correspondant à l'algorithme précédant.
- 9. Programmer le robot mOway et vérifier que le fonctionnement du robot respecte le cahier des charges.
- 10. Justifier le nom de ce type de structure algorithmique.

# 5 - STRUCTURE ALGORITHMIQUE ALTERNATIVE OU SELECTION

#### Cahier des charges n°3

Allumer la DEL verte lorsque le mOway est posé sur un sol (de teinte claire) et la DEL rouge lorsqu'il quitte le sol.

- 1. Ecrire l'algorithme permettant de répondre au cahier des charges précédant.
- $\overline{2}$ Etablir l'algorigramme correspondant.
- Réaliser, à l'aide de mOwayGUI un ordinogramme correspondant à l'algorithme précédant. 3.
- 4. Programmer le robot mOway et vérifier que le fonctionnement du robot respecte le cahier des charges.

#### Cahier des charges n°4

Allumer la DEL rouge lorsque le mOway détecte un obstacle sur au moins un de ses capteurs et la DEL verte lorsqu'il n'y a pas d'obstacle.

- Ecrire l'algorithme permettant de répondre au cahier des charges précédant. 5.
- Réaliser, à l'aide de mOwayGUI un ordinogramme correspondant à l'algorithme précédant. 6.
- Programmer le robot mOway et vérifier que le fonctionnement du robot respecte le cahier des 7. charges.
- Justifier le nom de ce type de structure algorithmique. 8.

# 6 - STRUCTURE ALGORITHMIQUE ITERATIVE OU REPETITIVE

#### **Cahier des charges n°5**

A la mise sous tension et au bout de 3 s à partir du moment où le robot est posé sur le sol, le robot doit se déplacer en marche avant à vitesse maximum sur 2 m, il doit aussi allumer la DEL verte lors de la marche avant et la DEL rouge au bout des 2 m.

- 1. Ecrire l'algorithme permettant de répondre au cahier des charges précédant.
- Etablir l'algorigramme correspondant. 2.
- 3. Réaliser, à l'aide de mOwayGUI un ordinogramme correspondant à l'algorithme précédant.
- 4. Programmer le robot mOway et vérifier que le fonctionnement du robot respecte le cahier des charges.

#### Cahier des charges n°6

A la mise sous tension, une fois posé au sol et une pause de 5 s, le robot doit faire 8 quarts de tour sur son centre à gauche suivie de 8 quarts de tour à droite avec une vitesse de 100 %, puis il recommence au bout de 5 s en diminuant sa vitesse de 10 %, jusqu'à une vitesse nulle.

- 5. Ecrire l'algorithme permettant de répondre au cahier des charges précédant.
- Etablir l'algorigramme correspondant. 6.
- 7. Réaliser, à l'aide de mOwayGUI un ordinogramme correspondant à l'algorithme précédant.
- 8. Programmer le robot mOway et vérifier que le fonctionnement du robot respecte le cahier des charges.
- 9. Justifier le nom de ce type de structure algorithmique.

# **DOCUMENT REPONSE**

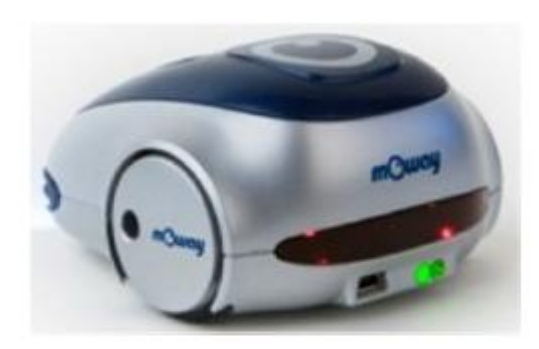

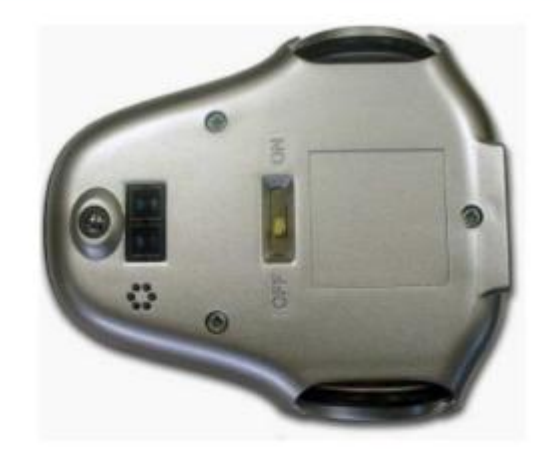

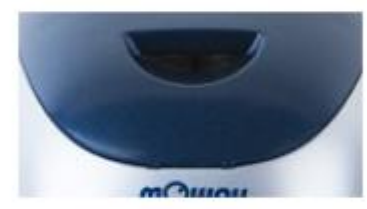

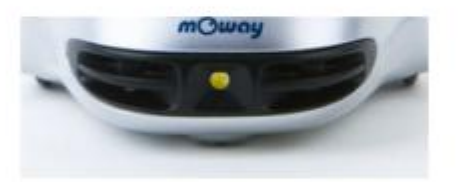

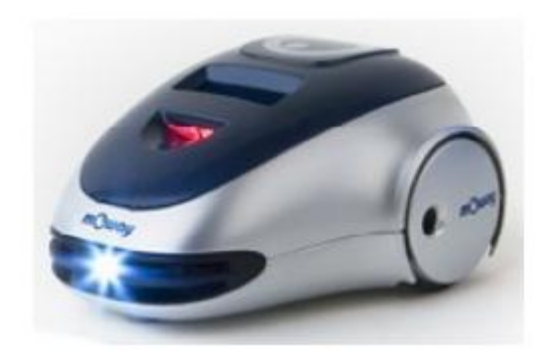

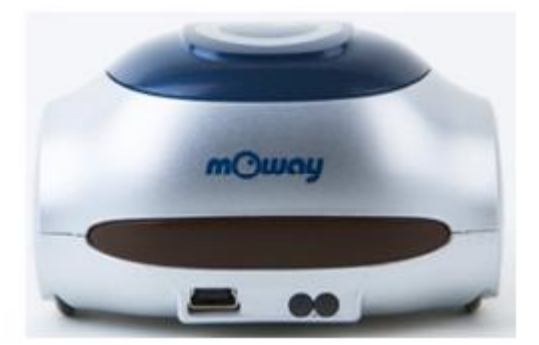

# **6. Séquence 2 : exemples d'utilisation avec le MOWAY**

#### **PROBLEMATIQUE : « Comment programmer un robot** 1. pour qu'il suive une ligne noire au sol?»

Vous allez être amené à programmer votre robot pour qu'il L'intégralité suive une ligne noire au sol. des capteurs/actionneurs vous est présenté dans le fichier « Manuel Premiers pas Moway 2.1.0 FR ALE.pdf ».

1.1. Définir les types de capteurs qui permettent de suivre une ligne au sol.

La stratégie adoptée est que le robot suivre la bordure gauche de la ligne noire. Le capteur de gauche détectant du blanc et le capteur de droite détectant du noir. Le robot doit effectuer des actions en fonction de la valeur de ces deux capteurs.

1.2. Définir les actions que doit effectuer le robot en fonction de la valeur de ces deux capteurs et les figures analysées.

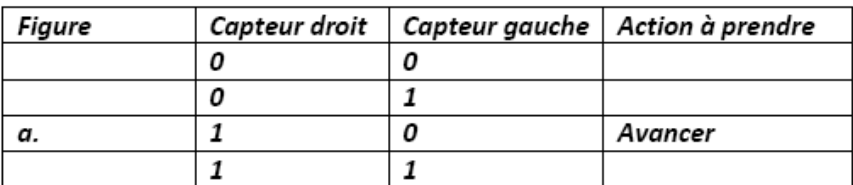

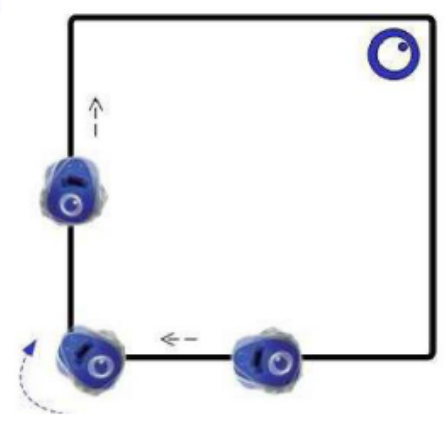

1 détecte le noir 0 ne le détecte pas

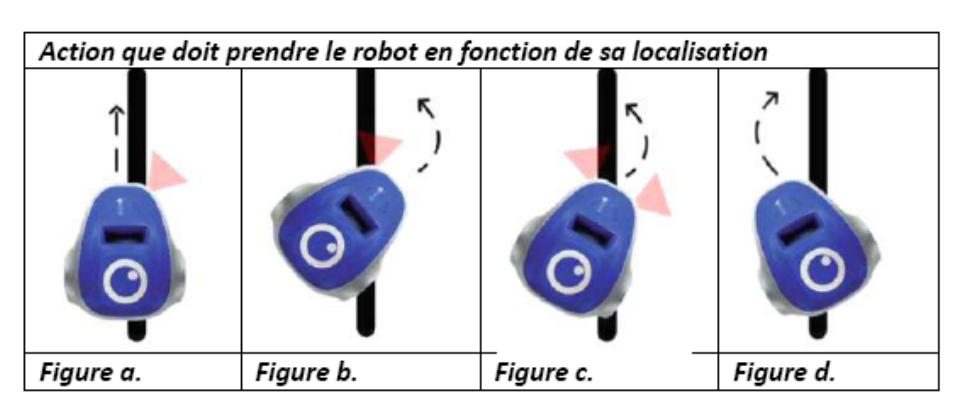

- 1.3. Proposer en pseudo-code un algorithme correspondant à cette problématique. Faire valider votre algorithme par le professeur avant de poursuivre. Recopier votre algorithme sur le document réponse n°1.
- 1.4. Implémenter votre algorithme dans votre robot et faire valider par votre professeur. Et recopier votre programme sur le document réponse n°1.

Définir ce qu'il se passe quand le robot est posé sur une feuille noire. Définir ce qu'il se passe  $1.5.$ quand le robot est posé sur une feuille blanche. Question bonus : Votre programme peut-il suivre tous les tracés ?

Un défi est organisé par groupe de 2 élèves. Vous allez être amené à programmer votre robot pour qu'il évolue sur une piste délimitée par deux bandes noires et cela le plus rapidement possible. On va utiliser les deux capteurs infra-rouge gauche et droit (déjà utilisés précédemment). Synoptique:

**Titre**

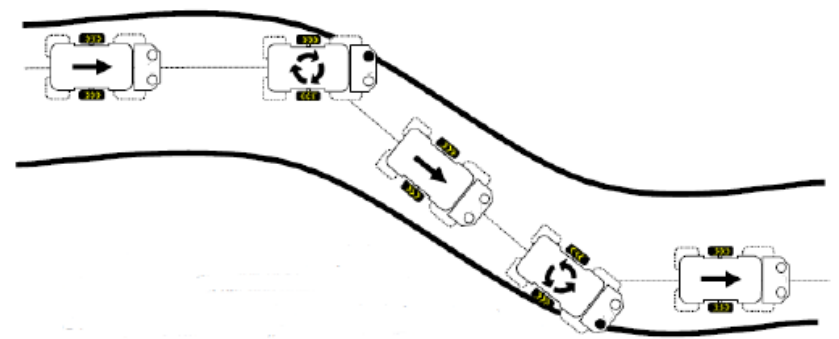

2.1. Définir les actions que doit effectuer le robot en fonction de la valeur de ces deux capteurs

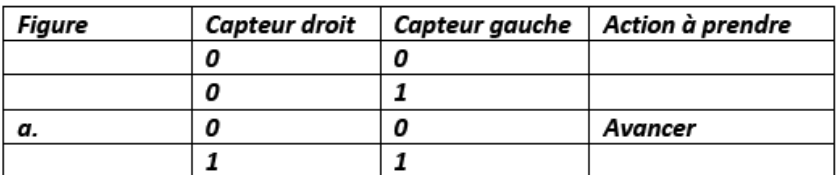

- $2.2.$ Proposer en pseudo-code un algorithme correspondant à cette problématique. Faire valider votre algorithme par le professeur avant de poursuivre. Recopier votre algorithme sur le document réponse n°2.
- 2.3. Implémenter votre algorithme dans votre robot et faire valider par votre professeur. Et recopier votre programme sur le document réponse n°2.
- 2.4. Schématiser par une ligne en pointillés le déplacement du micro-robot sur la piste ci-dessous.
- 2.5. Définir sur quel paramètre agir pour fluidifier le déplacement du robot. Modifier le programme et vérifier que le déplacement est plus fluide sur la piste.

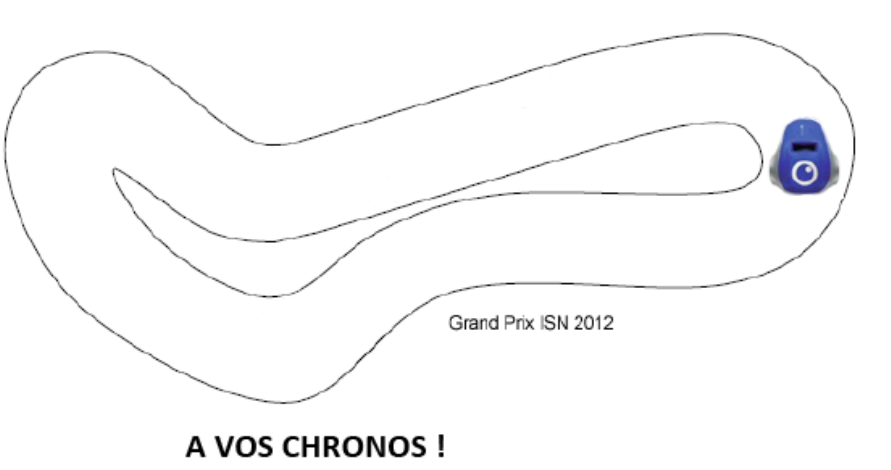

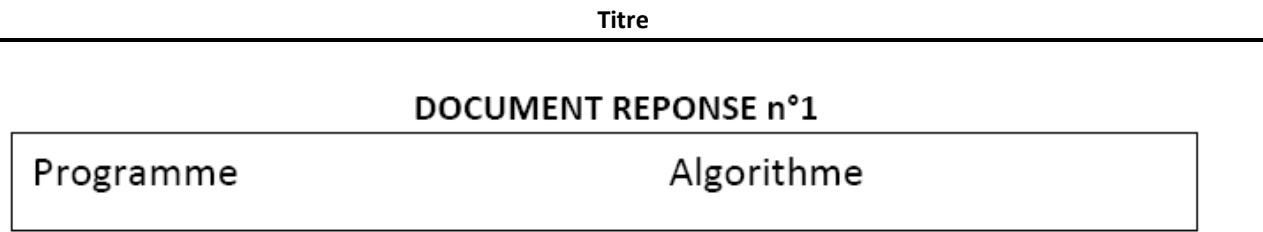

# **DOCUMENT REPONSE n°2**

**Titre**

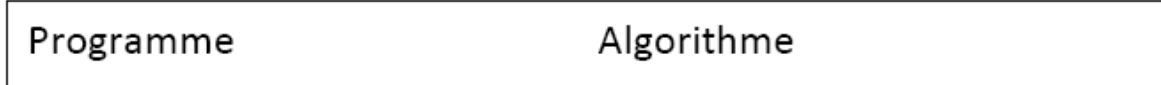

Nous allons reprendre la séquence 1 mais cette fois en programment le MOWAY en langage C. Nous utilserons le logiciel MPLAB pour créer le programmer et le compiler. Puis MowayGUI pour le transférer dans le MOWAY. On s'aidera de la notice d'utilisation de MPLAB ci jointe.

**Titre**

#### *On s'aidera de la notice d'utilisation de MPLAB ainsi que les éléments de programmation en C qui se trouvent Dans la spécilaté SIN / TERMINALE / MPLAB.*

Un certain nombre de fonctions sont associées aux moteurs du MOWAY :

MOT CONFIG : configuration de la communication avec le système de motorisation. MOT\_STR : Mise en mouvement du robot en ligne droite. MOT\_CHA\_VEL: Modification de la vitesse du moteur. **MOT\_ROT**: Rotation du robot. MOT\_CUR: Virage MOT\_RST: Mise à 0 des variables temporaires de distance, de temps et du ce mesure de vitesse. MOT\_STOP: Arrêt du robot MOT\_FDBACK : lecture de l'Etat des différents paramètres du système de commande moteurs.

Un certain nombre de fonctions sont associées aux capteurs du MOWAY :

SEN\_CONFIG : Configuration du système de commande des capteurs SEN LIGTH : Capteur de luminosité **SEN\_BATTERY** : Niveau de tension de la batterie SEN\_TEMPERATURE : Capteur de température SEN\_MIC\_ANALOG et SEN\_MIC\_DIG : Microphone SEN\_OBS\_DIG et SEN\_OBS\_ANALOG : Détecteur d'obstacle SEN\_ACCE\_XYZ\_READ et SEN\_ACCE\_CHECK\_TAP : Accéléromètre SEN\_LINE\_DIG et SEN\_LINE\_ANALOG : Capteurs de ligne

Un certain nombre de fonctions sont associées aux dels du MOWAY :

LED\_BRAKE\_ON, LED\_BRAKE\_OFF et LED\_BRAKE\_ON\_OFF : DEL de frein LED\_FRONT\_ON, LED\_FRONT\_OFF et LED\_FRONT\_ON\_OFF : DEL avant LED\_TOP\_RED\_ON, LED\_TOP\_RED\_OFF, LED\_TOP\_RED\_ON\_OFF, LED\_TOP\_GREEN\_ON, LED\_TOP\_GREEN\_OFF et LED\_TOP\_GREEN\_ON\_OFF : DEL supérieure bicolore

Voici à titre d'exemple le programme en C correspondant au cahier des charges n° 1 :

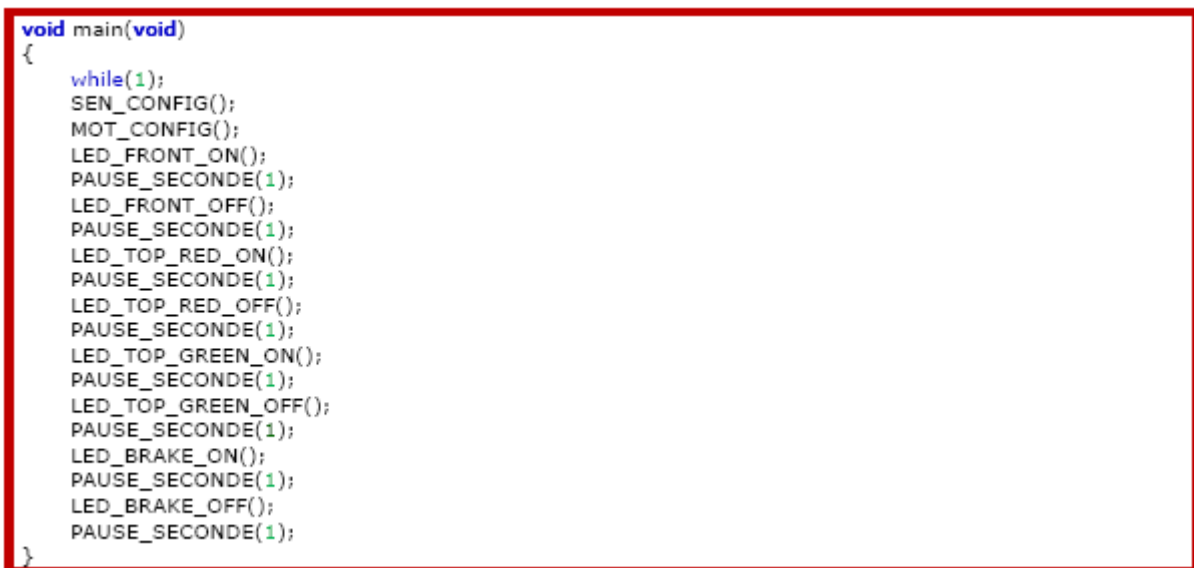

## **8. Séquence 4 : Restitution**

Chaque groupe d'élève devra présenter 1 programme de la séquence 1 et 1 programme de la séquence 3 à

l'aide d'algorigramme simples. ( 5 à 10 mn par groupe d'élèves).